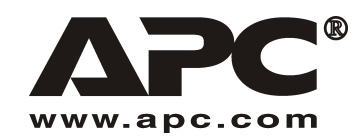

**Guide d'utilisation** 

**Français** 

# Bloc-batterie APC SUM48RMXLBP2U Extended Life (XL)

Utilisation prévue pour onduleur modulaire Smart-UPS®

990-1736 01/2004

## *Introduction*

Le bloc-batterie SUM48RMXLBP2U se connecte à l'onduleur modulaire APC Smart-UPS. Cet ensemble offre alors une protection **Ètendue** de votre Èquipement contre les coupures de courant et les chutes, hausses ou baisses de tension de secteur.

Pour le remplacement des batteries et les informations d'entretien, veuillez consulter le *Guide d'installation* de votre onduleur.

## **1 : INSTALLATION**

Le guide d'installation et le guide sur la sécurité sont disponibles sur le CD-ROM des guides de **l'utilisateur fourni et sur le site Web APC :www.apc.com.** 

Remarque : Les illustrations de ce document peuvent être légèrement différentes de votre **propre matÈriel.** 

## *DÈballage*

#### Attention : lisez le document sur les consignes de sécurité avant l'installation.

Inspectez l'Èquipement dËs sa rÈception. Informez le transporteur et le revendeur en cas d'endommagement.

L'emballage est recyclable ; conservez-le donc pour réemploi ou jetez-le d'une manière acceptable.

Vérifiez le contenu de l'expédition :

- □ Bloc-batterie
- **Q** Panneau avant
- □ Rails
- ! Panneaux supÈrieurs pour conversion en tour et ÈlÈments d'extension pour le montage de stabilisateurs
- ! Documentation sur le bloc-batterie Extended Life comprenant :
	- $\Box$  Documentation sur le produit et informations sur la garantie et la sécurité
	- ! CD-Rom des guides d'utilisation de l'onduleur Smart-UPS
	- $\Box$  Quincaillerie de montage

## *Installez le bloc-batterie dans les conditions d'environnement indiquÈes*

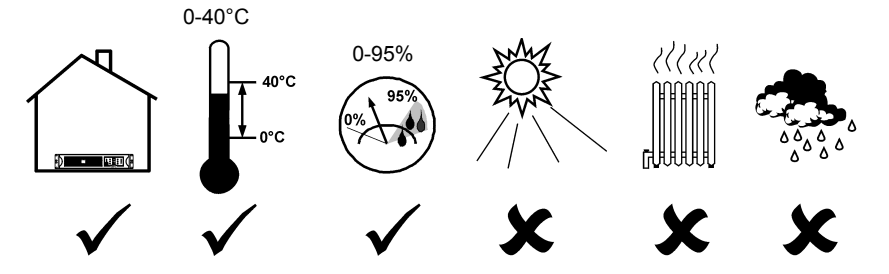

## Montage du bloc-batterie en baie

Attention : suivez les instructions fournies avec le kit pour installer les rails.

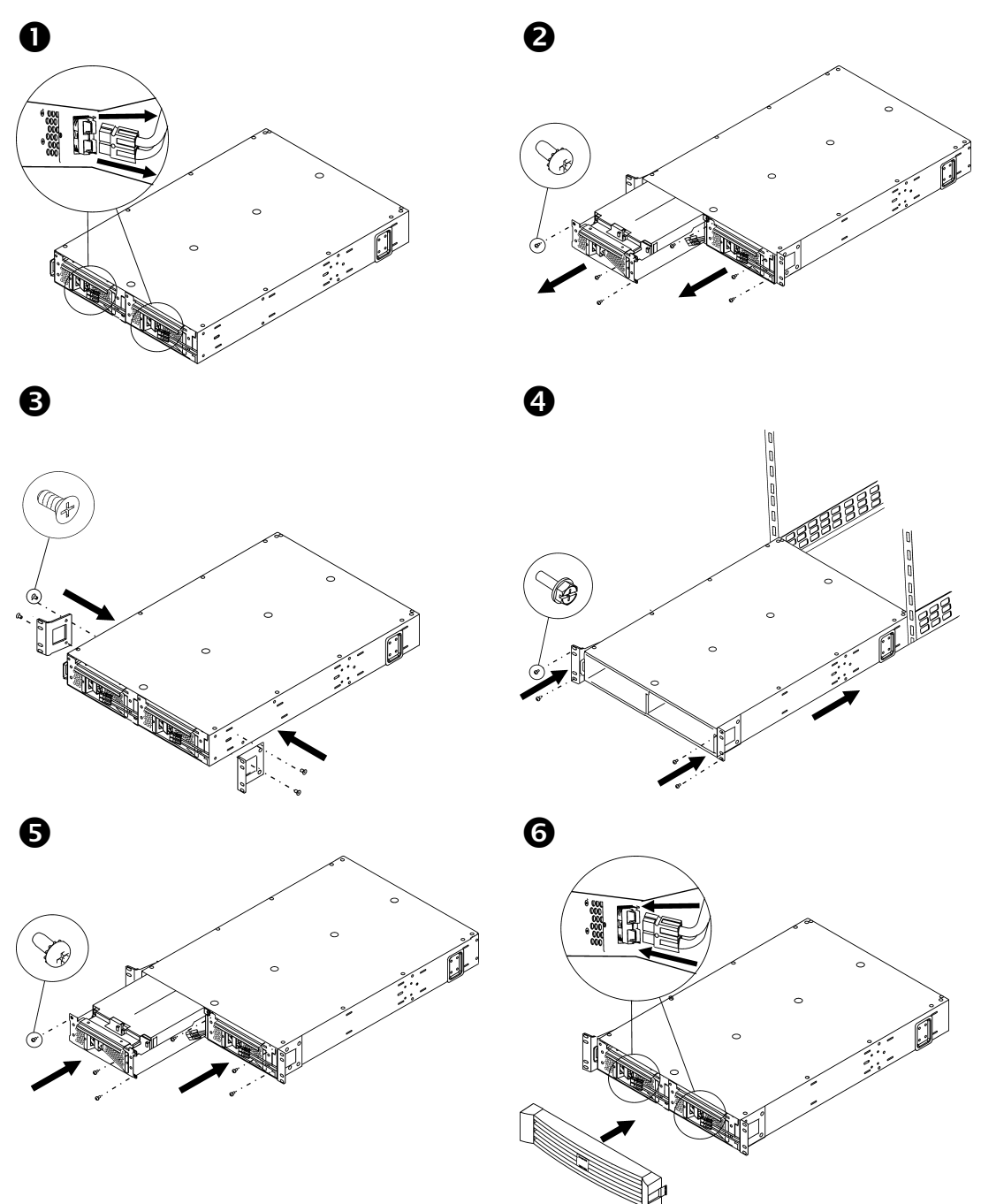

#### **CONFIGURATION EN TOUR**

 $\boldsymbol{\Theta}$ 

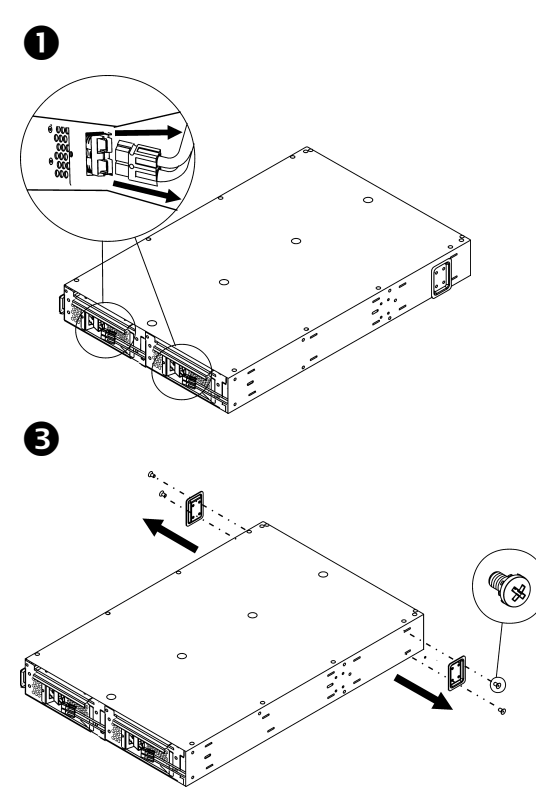

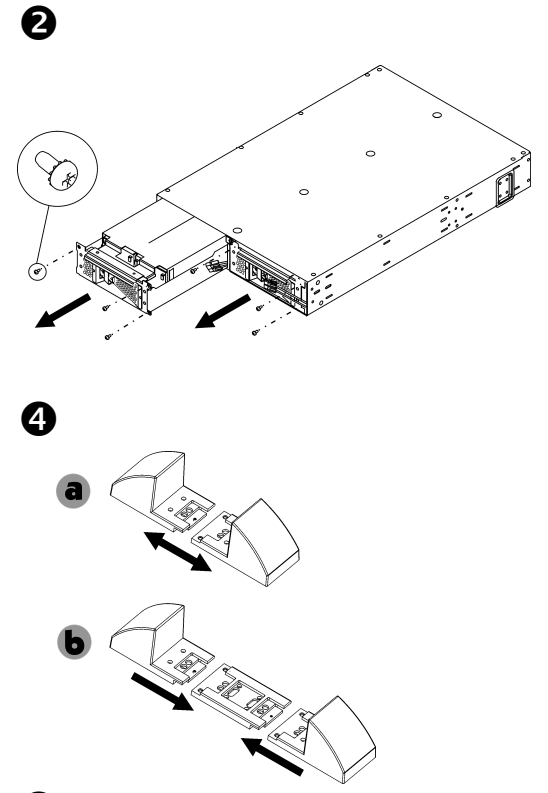

Remarque : Placez l'équipement à son emplacement d'exploitation définitif avant de réinstaller les batteries.

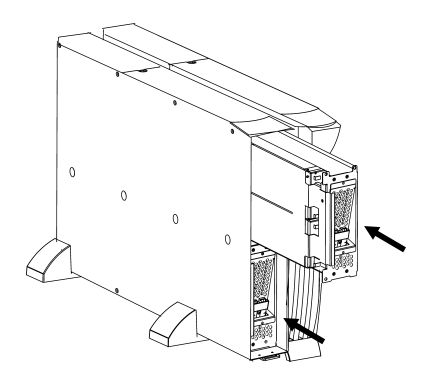

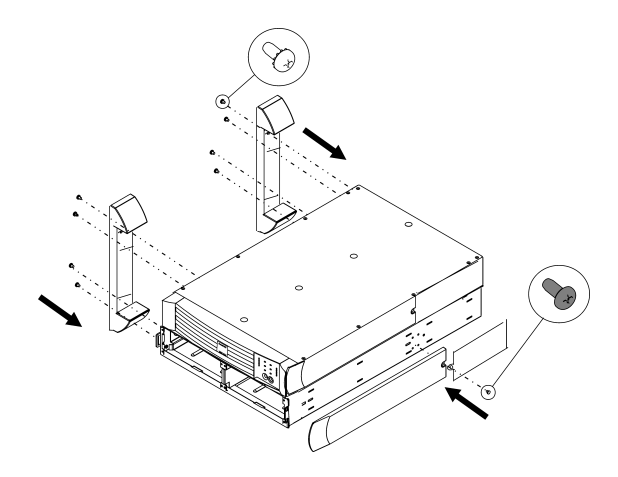

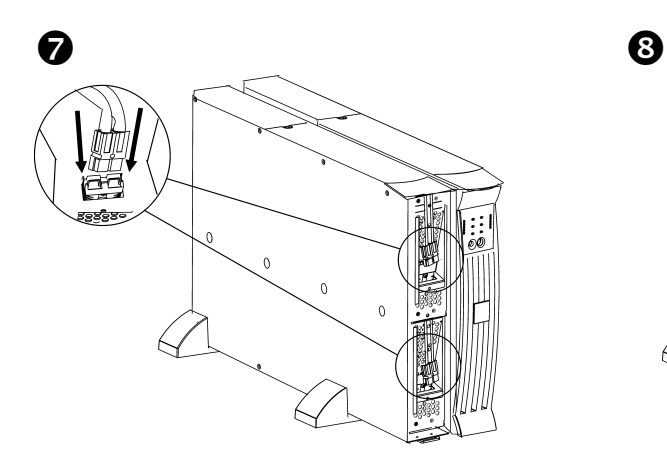

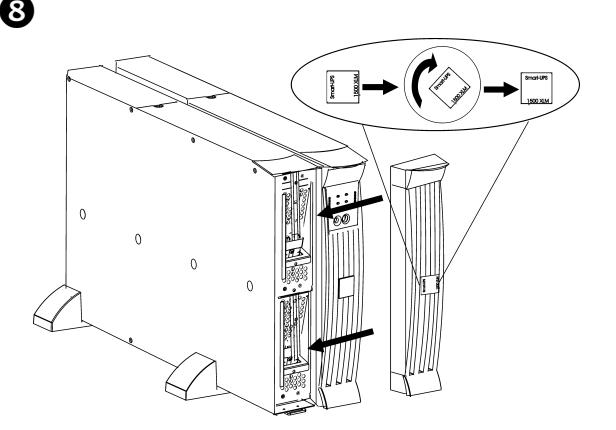

## **2 : CONNEXION ¿ L'ONDULEUR**

## *Connectez le bloc-batterie ‡ l'onduleur*

Connectez  $A$  à  $B$ . (Pour des blocs supplémentaires, connectez  $C$  à  $D$ .)

Remarque : l'onduleur peut rester sous tension pendant cette connexion.

#### *CONNEXION EN BAIE : CONNEXION EN TOUR :*

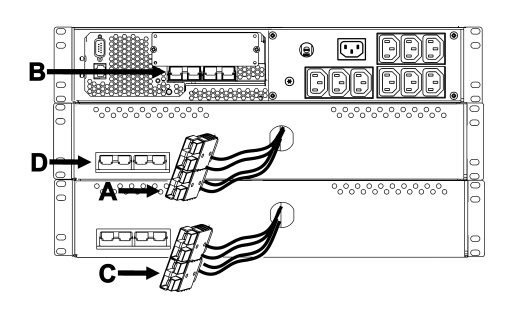

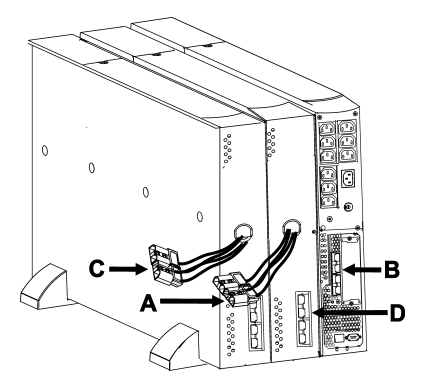

### *Programmez l'onduleur pour qu'il reconnaisse le bon nombre de blocsbatteries*

Attention : Cette configuration affecte la précision des calculs de durée de fonctionnement effectués par l'onduleur lorsqu'il alimente la charge par les batteries.

Vous pouvez programmer l'onduleur avec le nombre voulu de blocs-batterie externes selon l'une des procÈdures suivantes.

#### **• PROGRAMMATION PAR LE RÉSEAU**

Voir la documentation fournie avec l'onduleur pour la connexion en réseau.

- 1. Vous pouvez acéder à l'onduleur depuis n'importe quel poste du réseau.
- 2. Les options de menu ci-dessous (dans l'ordre) permettent d'entrer le nombre de blocsbatteries externes.
	- A. Sélectionnez l'option de gestionnaire de périphérique (Device manager) et/ou le nom de l'onduleur ('Smart-UPS [nnnn] XLM').
	- B. SÈlectionnez l'option de configuration.
	- C. SÈlectionnez l'option de batteries.
	- D. SÈlectionnez l'option des batteries externes.
- 3. Entrez le nombre de blocs-batteries externes puis sÈlectionnez l'option Accept/Apply changes.

#### • *PROGRAMMATION PAR LE LOGICIEL POWERCHUTE<sup>Æ</sup>*

Voir la documentation fournie avec l'onduleur pour l'installation de PowerChute.

- 1. Vous pouvez utiliser n'importe quel poste du réseau pour vous connecter au serveur qui contrôle l'onduleur
- 2. Double-cliquez sur l'onduleur dans la liste d'état (Status) des périphériques pour accéder à la boîte de dialogue 'Device Properties' des propriétés de l'onduleur.
- 3. Cliquez sur 'Battery Status' dans la zone 'General'.
- 4. Saisissez le nombre de blocs-batteries externes dans la boîte de dialogue 'Battery Packs' puis cliquez sur 'Apply'.
- *EX…CUTION D'UN TEST DE CALIBRATION PAR L'ONDULEUR POUR D…TERMINER LE NOMBRE DE BLOCS-BATTERIES EXTERNES*

Pour que l'onduleur puisse effectuer un test de calibration valide, les conditions suivantes doivent être remplies.

- $\checkmark$  L'onduleur doit être à pleine charge. Pour obtenir ce résultat, laissez l'onduleur en ligne et sous tension sans interruption pendant au moins trois heures, plus huit heures par blocbatterie externe.
- $\checkmark$  La charge de l'onduleur doit rester constante. Un ordinateur ou un autre équipement Èlectronique connectÈ ‡ l'onduleur constitue gÈnÈralement une bonne source. Dans la mesure du possible, utilisez la charge prévue pour l'onduleur.

Le test de calibration décharge toutes les batteries connectées à 25% de leur capacité initiale.

Voir la documentation fournie avec l'onduleur pour l'installation de PowerChute.

- 1. Vous pouvez utiliser n'importe quel poste du réseau pour vous connecter au serveur qui contrôle l'onduleur.
- 2. Double-cliquez sur l'onduleur dans la liste d'état (Status) des périphériques pour accéder à la boîte de dialogue 'Device Properties' des propriétés de l'onduleur.
- 3. Cliquez sur 'Diagnostics' pour afficher l'option 'UPS Calibration'.

Remarque : Si l'option 'Diagnostics' ne s'affiche pas, sélectionnez l'option 'Show Advanced Items' en bas de la boîte de dialogue.

- 4. Cliquez sur 'UPS Calibration'.
- 5. Cliquez sur 'Start'.

Si vous ne pouvez pas installer PowerChute ou accéder à ce programme, ou si aucun ordinateur n'est connecté à l'onduleur, vous pouvez effectuer une calibration manuelle en débrachant la prise d'alimentation de l'onduleur jusqu'à ce qu'il s'arrête lorsque la batterie sera faible.

## **3 : RÉGLEMENTATION, GARANTIE ET CONTACTS**

## *Homologations officielles*

Voir le guide de l'utilisateur pour la liste complète des homologations de l'onduleur modulaire Smart-UPS.

## *DÈclaration de conformitÈ*

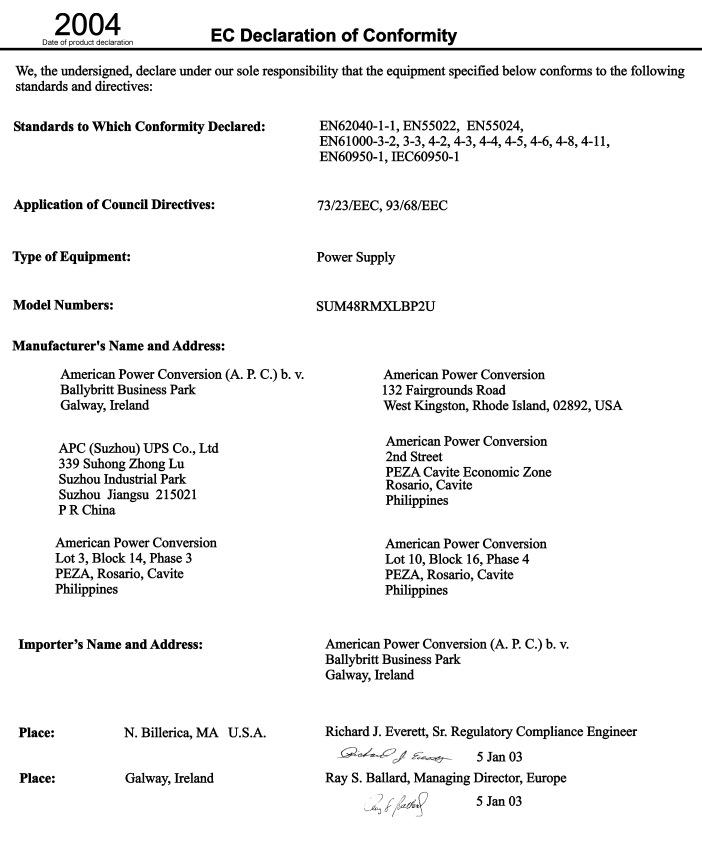

## *Contacts*

Etats-Unis - Consultez la page Web www.apc.com/support.

Dans le reste du monde - Consultez le site Web www.apc.com, sélectionnez le pays approprié dans le champ de sÈlection du pays et cliquez sur l'onglet *Support* en haut de la page Web.

## Garantie limitée

American Power Conversion (APC) garantit que ses produits seront exempts de tous défauts dus au matériel ou à la fabrication pendant une période de deux ans à compter de la date d'achat. Ses obligations aux termes de cette garantie sont limitées à la réparation ou au remplacement, à sa seule discrétion, de tels produits défectueux. Pour obtenir une réparation sous garantie, il est nécessaire d'obtenir un numéro d'autorisation de renvoi de matériel (RMA) auprès du service clientèle. Les produits doivent être renvoyés en port payé et doivent être accompagnés d'une brève description du problème ainsi que de la preuve et du lieu d'achat. Cette garantie ne s'applique pas au matériel qui a été endommagé par accident, négligence ou mauvaise utilisation, ou qui a été modifié de quelque facon que ce soit. Cette garantie ne s'applique qu'à l'acheteur d'origine qui doit avoir enregistré correctement le produit dans un délai de dix jours maximum après son achat.

SAUF COMME STIPULÉ CI-DESSUS, AMERICAN POWER CONVERSION NE FOURNIT AUCUNE GARANTIE. EXPRESSE OU IMPLICITE. Y COMPRIS LES GARANTIES DE OUALITÉ MARCHANDE ET D'USAGE À DES FINS PARTICULIÈRES. Certains États ne permettent pas de limitations ou de clauses d'exclusion des garanties implicites ; les limitations ou exclusions mentionnées ici ne s'appliquent donc pas toujours à l'acheteur.

SAUF COMME STIPULÉ CI-DESSUS, LA SOCIÉTÉ APC NE POURRA EN AUCUN CAS ÊTRE TENUE RESPONSABLE DES DÉGÂTS DIRECTS OU INDIRECTS, SPÉCIAUX, ACCIDENTELS OU CONSÉCUTIFS SURVENANT EN RAISON DE L'UTILISATION DE CE PRODUIT, MÊME SI ELLE A ÉTÉ AVISÉE DU RISQUE DE TELS DÉGÂTS. Spécifiquement, APC n'est responsable d'aucun coût, tel que la perte de profits ou de revenus, la perte de l'utilisation de matériel, de logiciels, de données, le coût de substituts, les réclamations par des tiers ou autres.

Contenu intégral soumis aux lois sur le copyright © 2004 par American Power Conversion Corporation. Tous droits réservés. Toute reproduction intégrale ou partielle sans autorisation est interdite.

APC, Smart-UPS et PowerChute sont des marques déposées de American Power Conversion Corporation. Toutes les autres marques de commerce sont la propriété de leurs détenteurs respectifs.